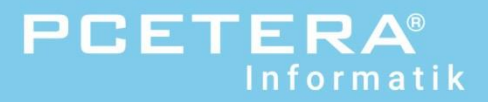

# Anleitung SMS über Outlook

**Über das Outlook und andere Mailprogramme SMS verschicken, so einfach wie ein E-Mail. Sie können die Absendernummer selber definieren. Keine Grundgebühr, nur CHF 0.20 pro SMS und mit einer SMS 50 Empfänger gleichzeitig erreichen. Für Swisscom- und Sunrise Kunden.**

# *«Schrib es SMS über zOutlook»*

### Eckdaten

- Für alle Outlook Versionen/andere Mailprogramme
- Für Swisscom und Sunrise Kunden (hinterlegte Hanynummer)
- Ohne Abonnementsgebühr. Nur CHF 0.20/SMS (160 Zeichen pro SMS)
- Abrechnung über Swisscom- oder Sunrise-Rechnung der hinterlegten Handynummer.
- Eine SMS für bis 50 Empfänger möglich

### SMS Dienst an-/abmelden

#### Swisscom Kunde

Outlook 2013, 2016, Office 365/andere Mailprogramme SMS «START Abo MAIL DE» an 304

Outlook 2007/2010 SMS «START Abo ESMS DE» an 304

#### Sunrise Kunde

Outlook 2013, 2016, Office 365/andere Mailprogramme SMS «START MAIL DE» an 304

Outlook 2007/2010 SMS «START ESMS DE» an 304

Für andere Sprachen «DE» ersetzen mit FR, EN oder IT

SMS Dienst abmelden: SMS «STOP MAIL» an 304

### Mailadresse einrichten/löschen & Absender-Nr. hinterlegen

#### Mailadresse zu Handynummer hinzufügen

SMS «MAIL ADD» und gewünschte Mailadresse an 304 Beispiel: MAIL ADD [sandra.muster@musterfirma.ch](mailto:sandra.muster@musterfirma.ch)

#### Mailadresse von Handynummer löschen

SMS «MAIL DEL» und zu löschende Mailadresse an 304 Beispiel: MAIL DEL [sandra.muster@musterfirma.ch](mailto:sandra.muster@musterfirma.ch)

### Absendernummer definieren

SMS «MAIL SET» Mailadresse «1» und Absendernummer an 304 Beispiel: MAIL SET [sandra.muster@musterfirma.ch](mailto:sandra.muster@musterfirma.ch) 1=0334532525

- **Keine Grundgebühr, nur CHF 0.20/SMS**
- **Absender-Nr. frei wählbar**
- **Bis 50 Empfänger möglich**

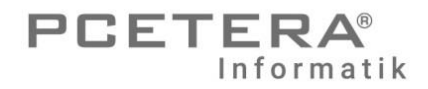

### SMS senden

- E-Mail öffnen/neu
- Feld «An»: Empfängernummer@esms.ch Beispiel: [004179xxxxx10@esms.ch](mailto:004179xxxxx10@esms.ch)
- Textfeld: Text eingeben (Betreff leer lassen) pro SMS 160 Zeichen (max. 5 SMS pro Versand)

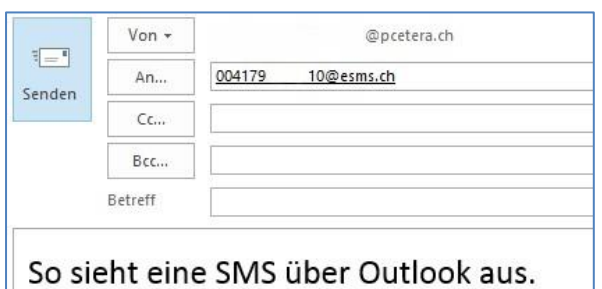

Freundliche Grüsse PCETERA Informatik

## Daten und Einrichtungen abfragen

- Alle hinterlegten Mailadressen abfragen: SMS «MAIL SHOW» an 304
- Anzahl versendete SMS (im laufenden Monat): SMS «MAIL STATUS» an 304